## **Como consultar a situação da minha matrícula no Suap?**

1. Acesso o Suap com usuário (número do RA/matrícula) e senha: suap.ifsuldeminas.edu.br

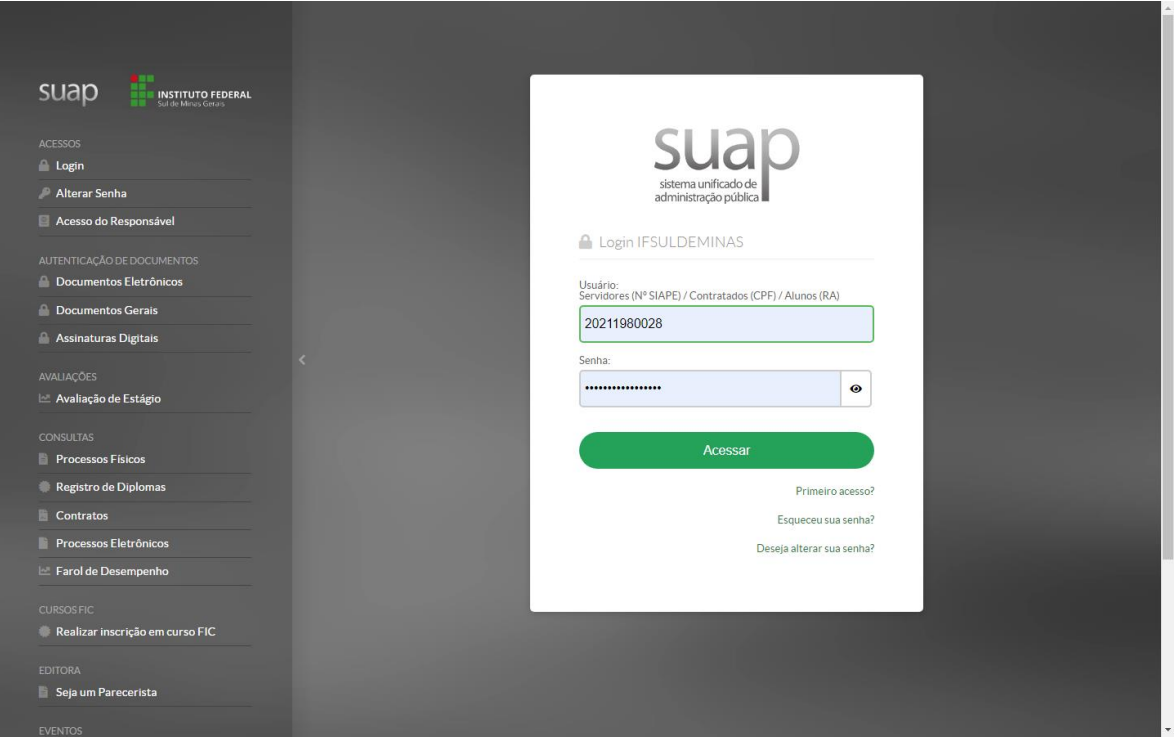

2. Você irá visualizar a tela inicial:

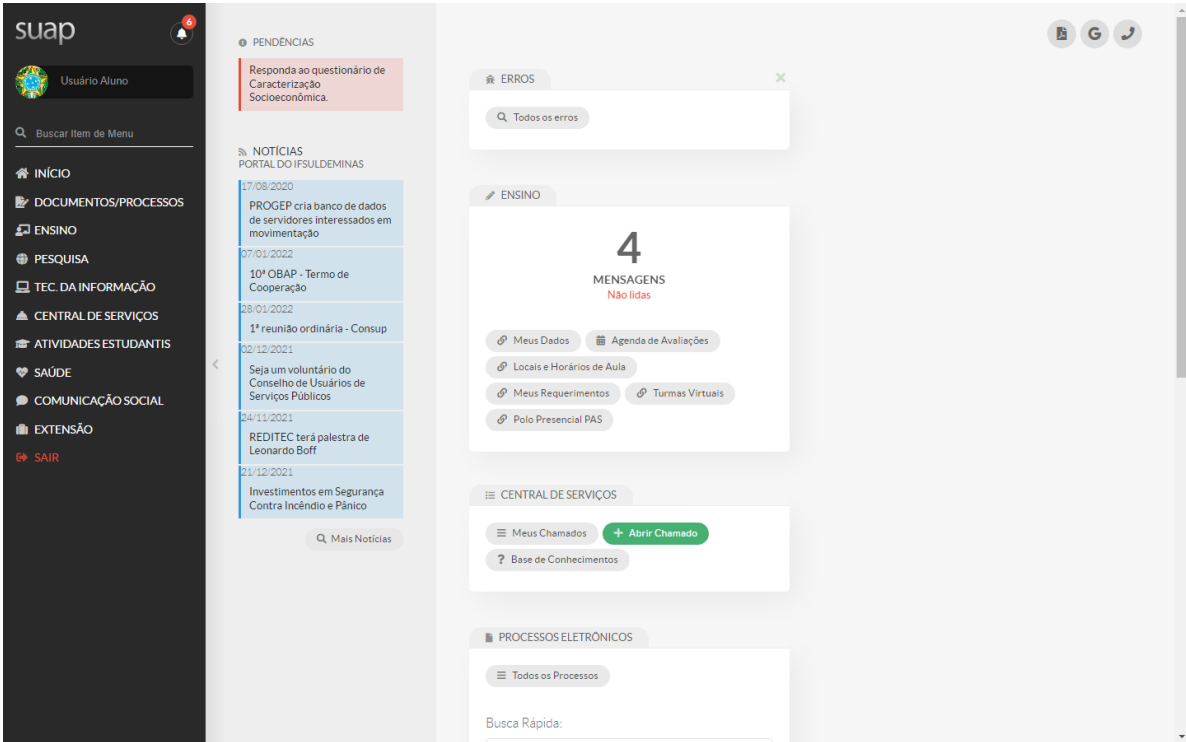

3. Você poderá visualizar seus dados de duas maneiras: Na tela de notificações ou no menu Ensino, conforme abaixo:

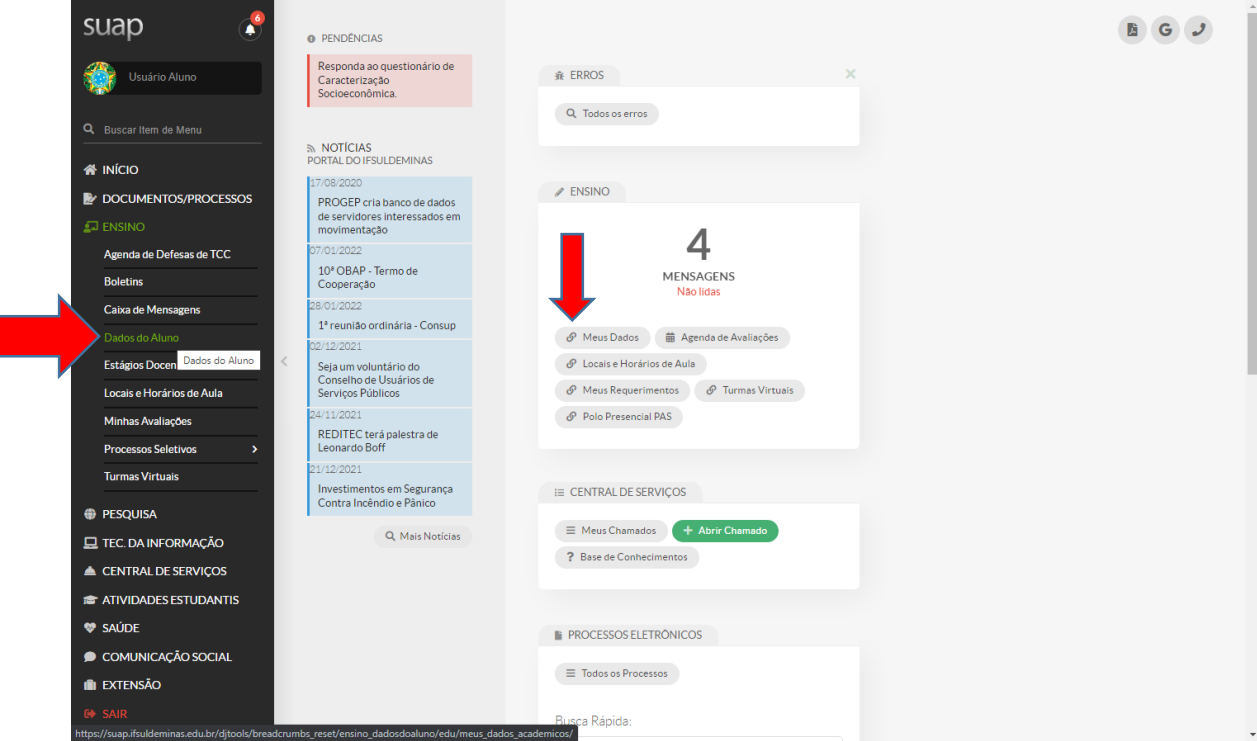

4. Na primeira Aba chamada **Dados Acadêmicos**, verifique a sua situação no período 2022/1. A situação **Em Aberto** significa que você está irregular, que não fez renovação de matrícula ainda. A situação correta é **Matriculado.**

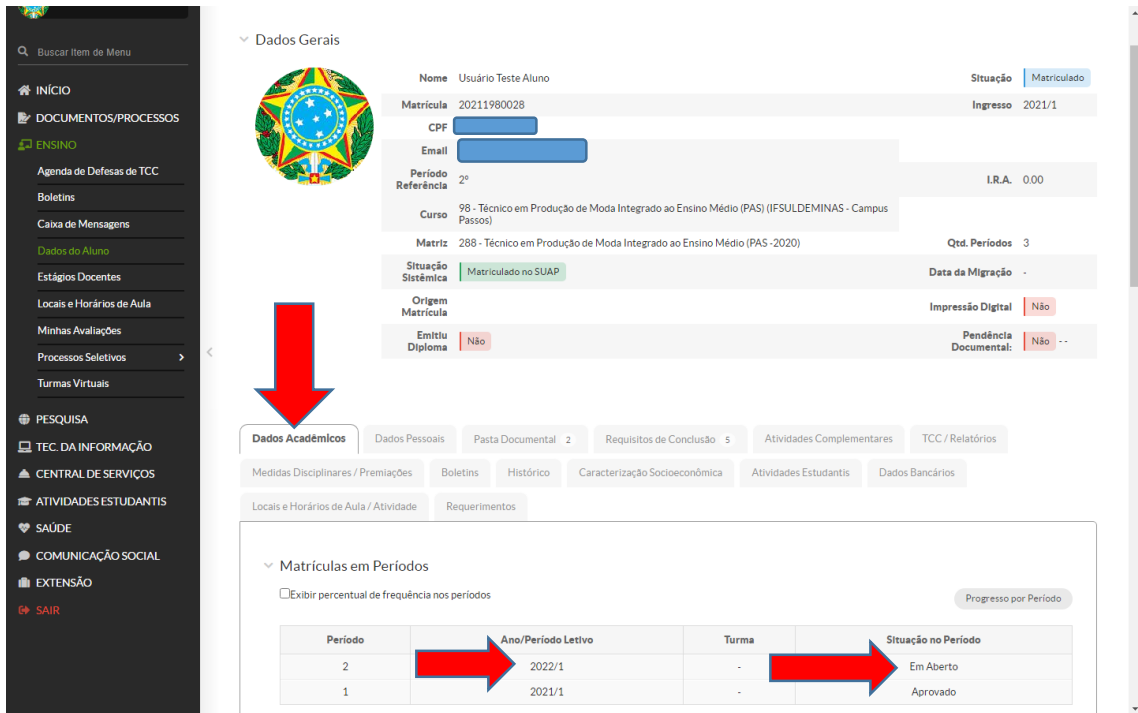

5. A renovação de matrícula pode estar disponível para você na tela inicial do Suap, caso não esteja, acesse o **Sistema de Requerimentos Acadêmicos (SRA)** e regularize sua situação.

sra.pas.ifsuldeminas.edu.br

- Clique no formulário **AJUSTE DE DISCIPLINAS** e indique as disciplinas que deseja se matricular.

- Caso esteja com a matrícula trancada, utilize o formulário **AJUSTE DE DISCIPLINAS** que sua matrícula será destrancada quando a secretaria fizer o ajuste.

- Aguarde a secretaria processar seu pedido. No sistema SRA você pode acompanhar o andamento.

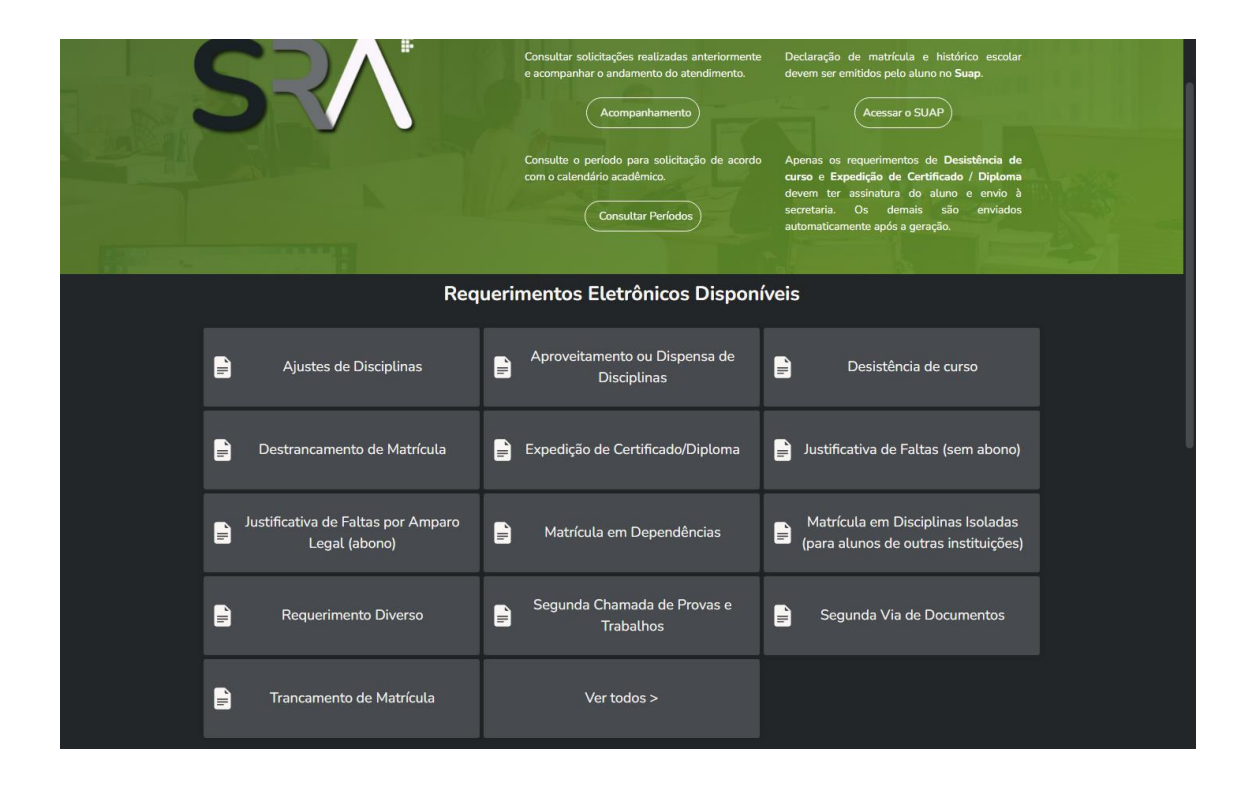